## **F5 Networks Japan Technical Information Documentation**

**F5, Inc.**

**2023 09 26**

F5 2023 Read The Docs Guide

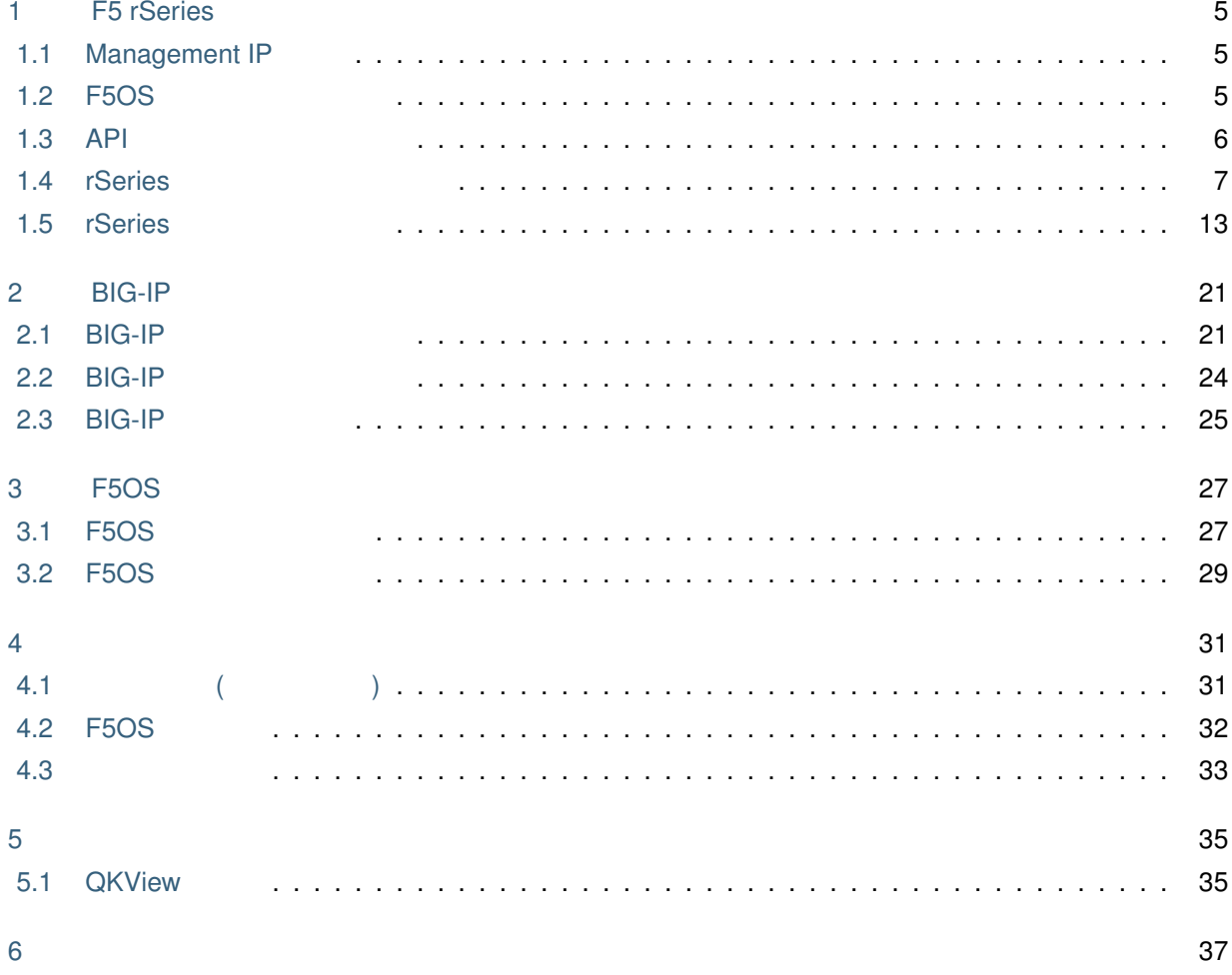

目次**:**

## **F5 rSeries**

<span id="page-6-0"></span>F5 rSeries (F5OS-A)

## <span id="page-6-1"></span>**1.1 Management IP**

API PI CLI Management IP

<https://f5j-easy-setup-f5os.readthedocs.io/ja/latest/module1/class01/class1.html>

## <span id="page-6-2"></span>**1.2 F5OS**

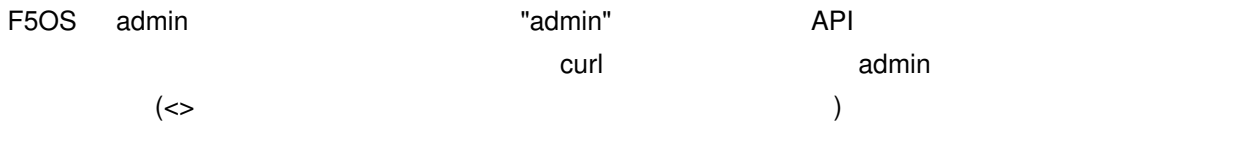

```
$ curl -sk -u admin:admin -H "Content-Type:application/yang-data+json" https://
,→$APPLIANCE_IP/api/operations/openconfig-system:system/aaa/authentication/users/
,→user=admin/config/change-password -d @- <<EOS
{
   "input": [
       \left\{ \right."old-password": "admin",
           "new-password": "<F50S admin >",
           "confirm-password": "<F50S admin >"
       }
   ]
}
EOS
```
*1*

• <sub>200</sub> and 200 and 200 and 200 and 200 and 200 and 200 and 200 and 200 and 200 and 200 and 200 and 200 and 200 and 200 and 200 and 200 and 200 and 200 and 200 and 200 and 200 and 200 and 200 and 200 and 200 and 200 and 20

## <span id="page-7-0"></span>**1.3 API**

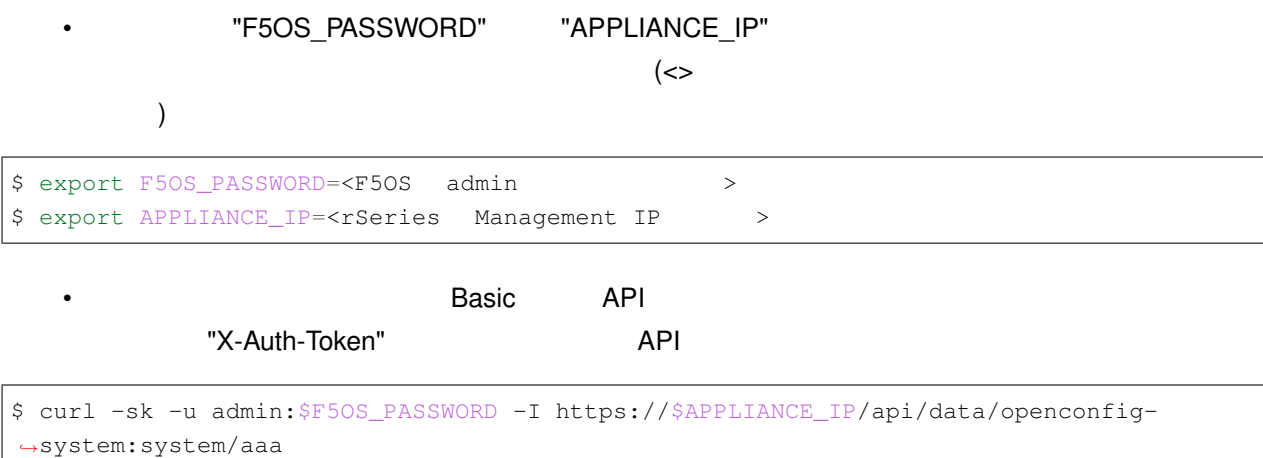

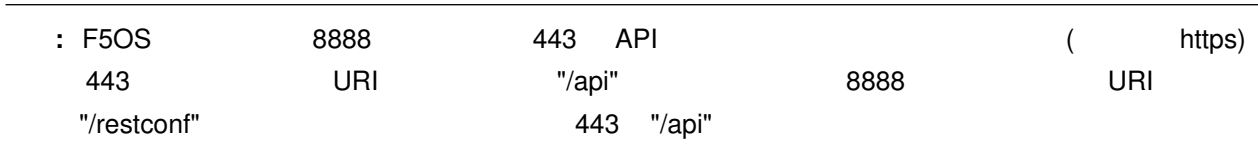

```
HTTP/1.1 200 OK
Date: Thu, 17 Aug 2023 15:37:35 GMT
Server: Apache
Strict-Transport-Security: max-age=63072000; includeSubdomains;
Cache-Control: private, no-cache, must-revalidate, proxy-revalidate
Content-Type: application/yang-data+xml
Pragma: no-cache
X-Auth-Token: eyJhbGciOiJIUzI1NiIsInR5cCI6IkpXVCJ9.
→eyJTZXNzaW9uIElEIjoiYWRtaW4xNjkyMjg2NjU1IiwiYXV0aGluZm8iOiJhZG1pbiAxMDAwIDkwMDAgXC90bXaiLCJidWZmZX
,→WfIWKmKf3ykk3Uorlmurx_YmeialOZbnxzoZDawixy8
Content-Security-Policy: default-src 'self'; block-all-mixed-content; base-uri 'self';
,→frame-ancestors 'none';
Strict-Transport-Security: max-age=15552000; includeSubDomains
X-Content-Type-Options: nosniff
X-Frame-Options: DENY
X-XSS-Protection: 1; mode=block
Content-Security-Policy: default-src 'self'; upgrade-insecure-requests; frame-
,→ancestors 'none'; script-src 'self'; style-src 'self' 'unsafe-inline'; object-src
,→'none'; base-uri 'self'; connect-src 'self'; font-src 'self'; frame-src 'self'; img-
,→src 'self' data:; manifest-src 'self'; media-src 'self'; worker-src 'none';
```
• インドのコマンドを実行することで、メートには、メートには、メートには、メートには、メートには、メートには、メートには、メートには、メートには、メートには、メー

\$ F5OS\_TOKEN=`curl -sk -u admin:\$F5OS\_PASSWORD -o /dev/null -I https://\$APPLIANCE\_IP/ *,→*api/data/openconfig-system:system/aaa -w '%header{X-Auth-Token}\n'`

#### • インドのコマンドを受けていることを感じます。<br>それでは、まず、それでは、空間のコマンドを開催していることを感じます。

\$ echo \$F5OS\_TOKEN

## <span id="page-8-0"></span>**1.4 rSeries**

**1.4.1** 

• インドのコマンド rSeries アプライアンスに適用されていることができます。このコマンドを実行しているライセンス情報を確認します。このコマンドを実行しているライ Registration Key

\$ curl -sk -H "X-Auth-Token:\$F5OS\_TOKEN" -H "Content-Type:application/yang-data+json" *,→*https://\$APPLIANCE\_IP/api/data/openconfig-system:system/f5-system-licensing:licensing

#### **1.4.2**

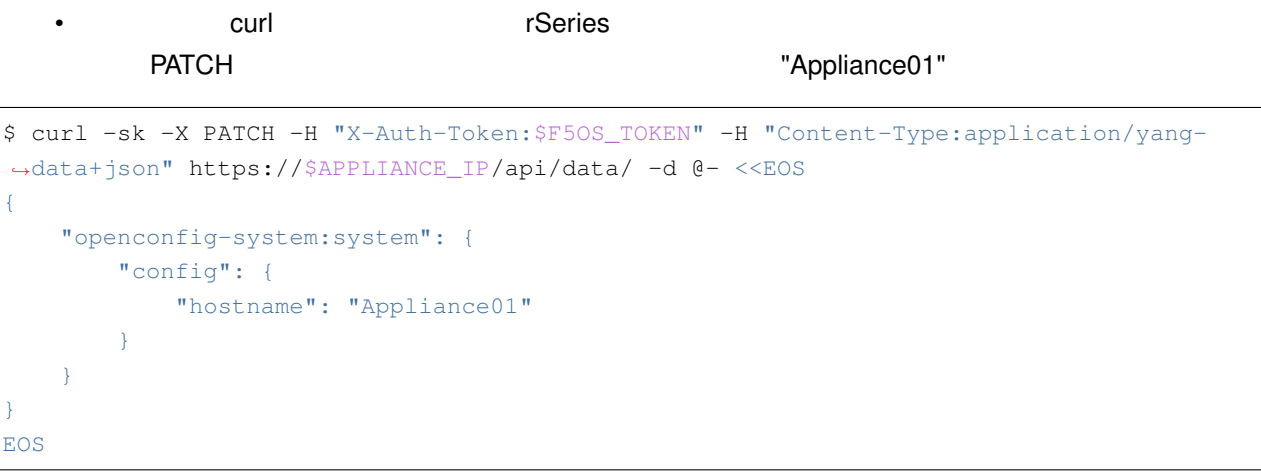

\$ curl -sk -H "X-Auth-Token:\$F5OS\_TOKEN" -H "Content-Type:application/yang-data+json" *,→*https://\$APPLIANCE\_IP/api/data/openconfig-system:system/config

•  $\mathcal{N}$ 

•  $($ "openconfig-system:config": {  $($ 

{

```
(前のページからの続き)
    "hostname": "Appliance01"
  }
}
```
#### **1.4.3 DNS**

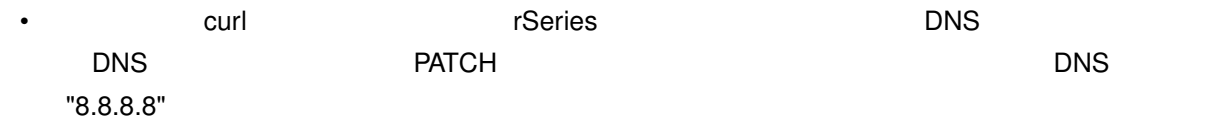

```
$ curl -sk -X PATCH -H "X-Auth-Token:$F5OS_TOKEN" -H "Content-Type:application/yang-
,→data+json" https://$APPLIANCE_IP/api/data/openconfig-system:system/dns -d @- <<EOS
{
    "openconfig-system:dns": {
        "servers": {
            "server": [
                \left\{ \right."address": "8.8.8.8",
                    "config": {
                         "address": "8.8.8.8",
                         "port": 53
                     }
                }
            \Box}
     }
}
EOS
```
• インドのコマンドを実行して、DNS サーバーが適切に認定されているか。

```
$ curl -sk -H "X-Auth-Token:$F5OS_TOKEN" -H "Content-Type:application/yang-data+json"
,→https://$APPLIANCE_IP/api/data/openconfig-system:system/dns
```
#### •  $($

```
{
 "openconfig-system:dns": {
   "servers": {
     "server": [
       {
          "address": "8.8.8.8",
          "config": {
            "address": "8.8.8.8",
            "port": 53
```
 $($ 

(前のページからの続き)

```
},
           "state": {
             "port": 53
           }
         }
      ]
    }
  }
}
```
## 1.4.4 (Time Zone NTP )

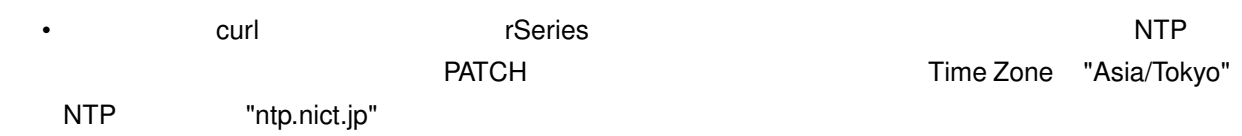

```
$ curl -sk -X PATCH -H "X-Auth-Token:$F5OS_TOKEN" -H "Content-Type:application/yang-
,→data+json" https://$APPLIANCE_IP/api/data -d @- <<EOS
{
     "openconfig-system:system": {
         "clock": {
              "config": {
                 "timezone-name": "Asia/Tokyo"
              }
         },
          "ntp": {
              "config": {
                 "enabled": "true"
             },
              "servers": {
                  "server": [
                     \left\{ \begin{array}{c} \end{array} \right."address": "ntp.nict.jp",
                           "config": {
                               "address": "ntp.nict.jp"
                           }
                       }
                 ]
             }
         }
     }
}
EOS
```

```
• インドのコマンドを実行して、NTP サーバーが適切に認定されているか。
```

```
$ curl -sk -H "X-Auth-Token:$F5OS_TOKEN" -H "Content-Type:application/yang-data+json"
,→https://$APPLIANCE_IP/api/data/openconfig-system:system/ntp
```
#### •  $($

```
{
 "openconfig-system:ntp": {
   "config": {
     "enabled": true,
     "enable-ntp-auth": false
   },
   "state": {
     "enabled": true,
     "enable-ntp-auth": false
   },
   "servers": {
     "server": [
       {
          "address": "ntp.nict.jp",
          "config": {
           "address": "ntp.nict.jp",
            "port": 123,
           "version": 4,
            "association-type": "SERVER",
            "iburst": false,
            "prefer": false
         },
          "state": {
            "address": "ntp.nict.jp",
           "port": 123,
            "version": 4,
            "association-type": "SERVER",
            "iburst": false,
            "prefer": false,
            "f5-openconfig-system-ntp:authenticated": false
          }
       }
     ]
   }
 }
}
```
#### **1.4.5** リモートログサーバー設定

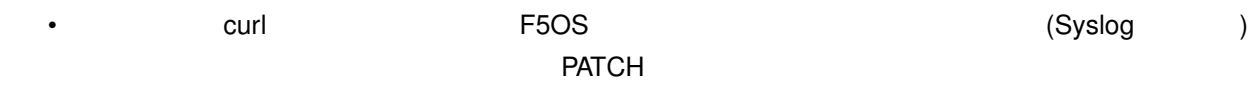

"10.10.10"

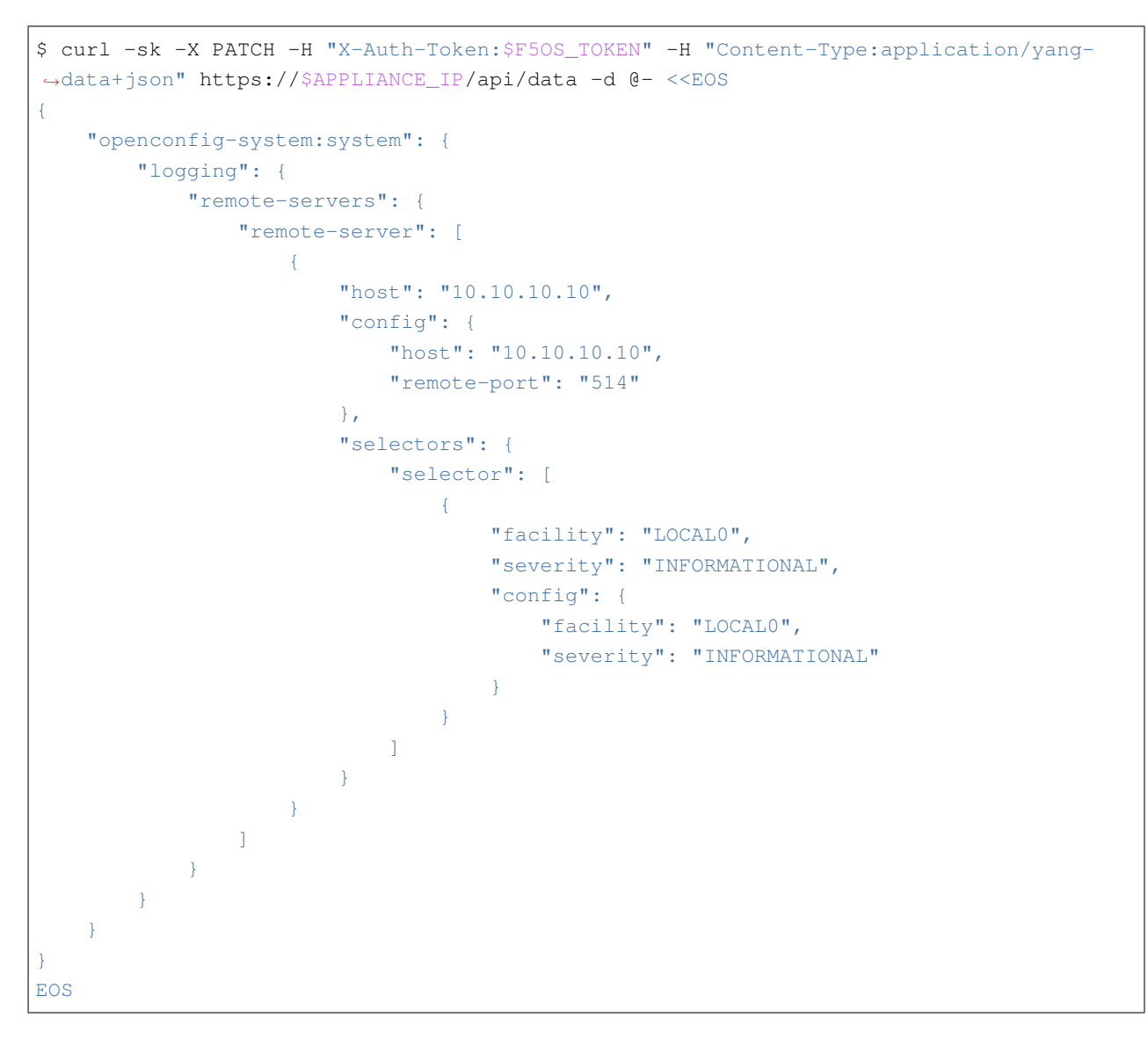

\$ curl -sk -H "X-Auth-Token:\$F5OS\_TOKEN" -H "Content-Type:application/yang-data+json" *,→*https://\$APPLIANCE\_IP/api/data/openconfig-system:system/logging/remote-servers

 $\bullet$  (a) and a set of the set of the set of the set of the set of the set of the set of the set of the set of the set of the set of the set of the set of the set of the set of the set of the set of the set of the set of t

•  $($ 

```
{
 "openconfig-system:remote-servers": {
   "remote-server": [
     {
       "host": "10.10.10.10",
       "config": {
```
 $($ 

```
"host": "10.10.10.10",
          "remote-port": 514,
          "f5-openconfig-system-logging:proto": "udp"
       },
        "selectors": {
          "selector": [
           {
              "facility": "f5-system-logging-types:LOCAL0",
              "severity": "INFORMATIONAL",
              "config": {
               "facility": "f5-system-logging-types:LOCAL0",
                "severity": "INFORMATIONAL"
              }
           }
         ]
        }
      }
   ]
 }
}
```
#### **1.4.6** (Allow List)

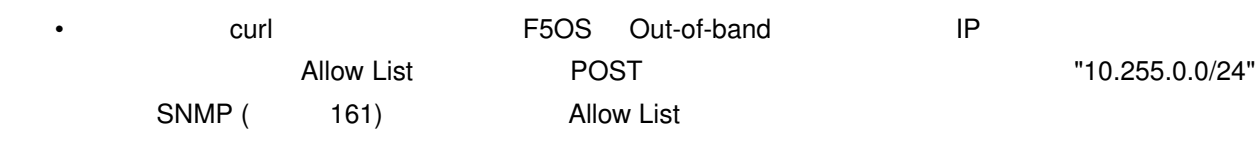

```
$ curl -sk -X POST -H "X-Auth-Token:$F5OS_TOKEN" -H "Content-Type:application/yang-
,→data+json" https://$APPLIANCE_IP/api/data/openconfig-system:system/f5-allowed-
,→ips:allowed-ips -d @- <<EOS
{
    "allowed-ip": [
        {
            "name": "allow-snmp",
            "config": {
                "ipv4": {
                    "address": "10.255.0.0",
                    "prefix-length": 24,
                    "port": 161
                }
            }
        }
   ]
}
EOS
```
(前のページからの続き)

#### • インドのコマンドを用意しているかと思います。<br>• インドのコマンドを実行しているかと思います。

\$ curl -sk -H "X-Auth-Token:\$F5OS\_TOKEN" -H "Content-Type:application/yang-data+json" *,→*https://\$APPLIANCE\_IP/api/data/openconfig-system:system/f5-allowed-ips:allowed-ips

•  $($ 

```
{
 "f5-allowed-ips:allowed-ips": {
   "allowed-ip": [
     {
        "name": "allow-snmp",
       "config": {
          "ipv4": {
            "address": "10.255.0.0",
            "prefix-length": 24,
            "port": 161
          }
        }
      }
   ]
 }
}
```
## <span id="page-14-0"></span>**1.5 rSeries**

#### **1.5.1 VLAN**

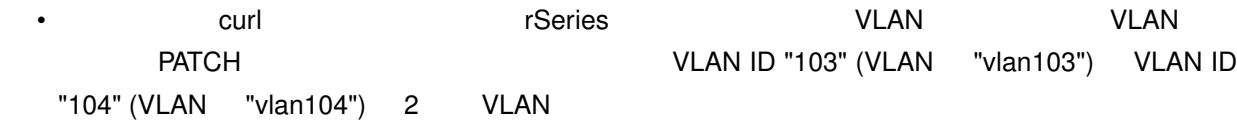

```
$ curl -sk -X PATCH -H "X-Auth-Token:$F5OS_TOKEN" -H "Content-Type:application/yang-
,→data+json" https://$APPLIANCE_IP/api/data -d @- <<EOS
{
    "openconfig-vlan:vlans": {
       "vlan": [
            {
                "vlan-id": "103",
                "config": {
                    "vlan-id": 103,
                    "name": "vlan103"
                }
            },
            {
```

```
"vlan-id": "104",
                "config": {
                   "vlan-id": 104,
                   "name": "vlan104"
               }
          }
       ]
   }
}
EOS
```
#### • インドのコマンドを受けることになって、<br>コマンドを実行して、VLAN が適切になっているかと思います。

\$ curl -sk -H "X-Auth-Token:\$F5OS\_TOKEN" -H "Content-Type:application/yang-data+json" *,→*https://\$APPLIANCE\_IP/api/data/openconfig-vlan:vlans

#### •  $($

```
{
 "openconfig-vlan:vlans": {
   "vlan": [
     {
        "vlan-id": 103,
       "config": {
         "vlan-id": 103,
         "name": "vlan103"
       }
     },
     {
        "vlan-id": 104,
       "config": {
         "vlan-id": 104,
         "name": "vlan104"
        }
     }
   ]
 }
}
```
#### **1.5.2** Interface

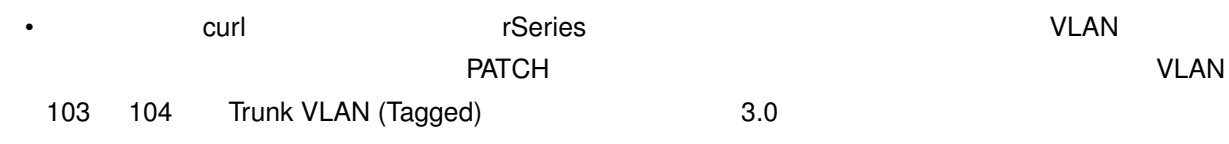

(前のページからの続き)

```
$ curl -sk -X PATCH -H "X-Auth-Token:$F5OS_TOKEN" -H "Content-Type:application/yang-
,→data+json" https://$APPLIANCE_IP/api/data/openconfig-interfaces:interfaces -d @- <
,→<EOS
{
    "openconfig-interfaces:interfaces": {
        "interface": [
            {
                "name": "3.0",
                "openconfig-if-ethernet:ethernet": {
                    "openconfig-vlan:switched-vlan": {
                        "config": {
                            "trunk-vlans": [
                                103,
                                104
                            ]
                        }
                   }
               }
            }
       \Box}
}
EOS
```
•  $3.0$ 

\$ curl -sk -H "X-Auth-Token:\$F5OS\_TOKEN" -H "Content-Type:application/yang-data+json" *,→*https://\$APPLIANCE\_IP/api/data/openconfig-interfaces:interfaces | jq ".[]. *,→*interface[2]"

 $\cdot$   $\cdot$  trunk-vlans (103  $\cdot$  104)

#### **1.5.3 Link Aggregation (LAG)**

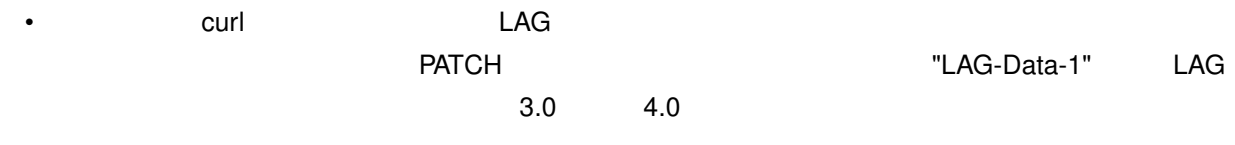

```
$ curl -sk -X PATCH -H "X-Auth-Token:$F5OS_TOKEN" -H "Content-Type:application/yang-
,→data+json" https://$APPLIANCE_IP/api/data -d @- <<EOS
{
    "openconfig-interfaces:interfaces": {
        "interface": [
          \left\vert \cdot\right\vert"name": "LAG-Data-1",
                "config": {
                                                                                (
```

```
"name": "LAG-Data-1",
                    "type": "iana-if-type:ieee8023adLag",
                    "enabled": true
                },
                "openconfig-if-aggregate:aggregation": {
                   "config": {
                        "lag-type": "LACP",
                        "f5-if-aggregate:distribution-hash": "src-dst-ipport"
                    },
                    "openconfig-vlan:switched-vlan": {
                        "config": {
                            "trunk-vlans": [
                                103,
                                104
                            \Box}
                   }
                }
            },
            {
                "name": "3.0",
                "config": {
                    "name": "3.0"
                },
                "openconfig-if-ethernet:ethernet": {
                    "config": {
                        "openconfig-if-aggregate:aggregate-id": "LAG-Data-1"
                    }
                }
            },
            {
                "name": "4.0",
                "config": {
                    "name": "4.0"
                },
                "openconfig-if-ethernet:ethernet": {
                    "config": {
                        "openconfig-if-aggregate:aggregate-id": "LAG-Data-1"
                    }
                }
            }
        ]
   }
}
EOS
```
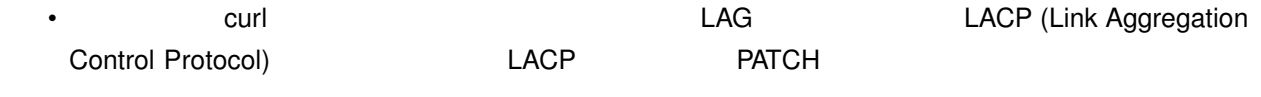

(前のページからの続き)

LACP Interval "FAST" Mode "Active"

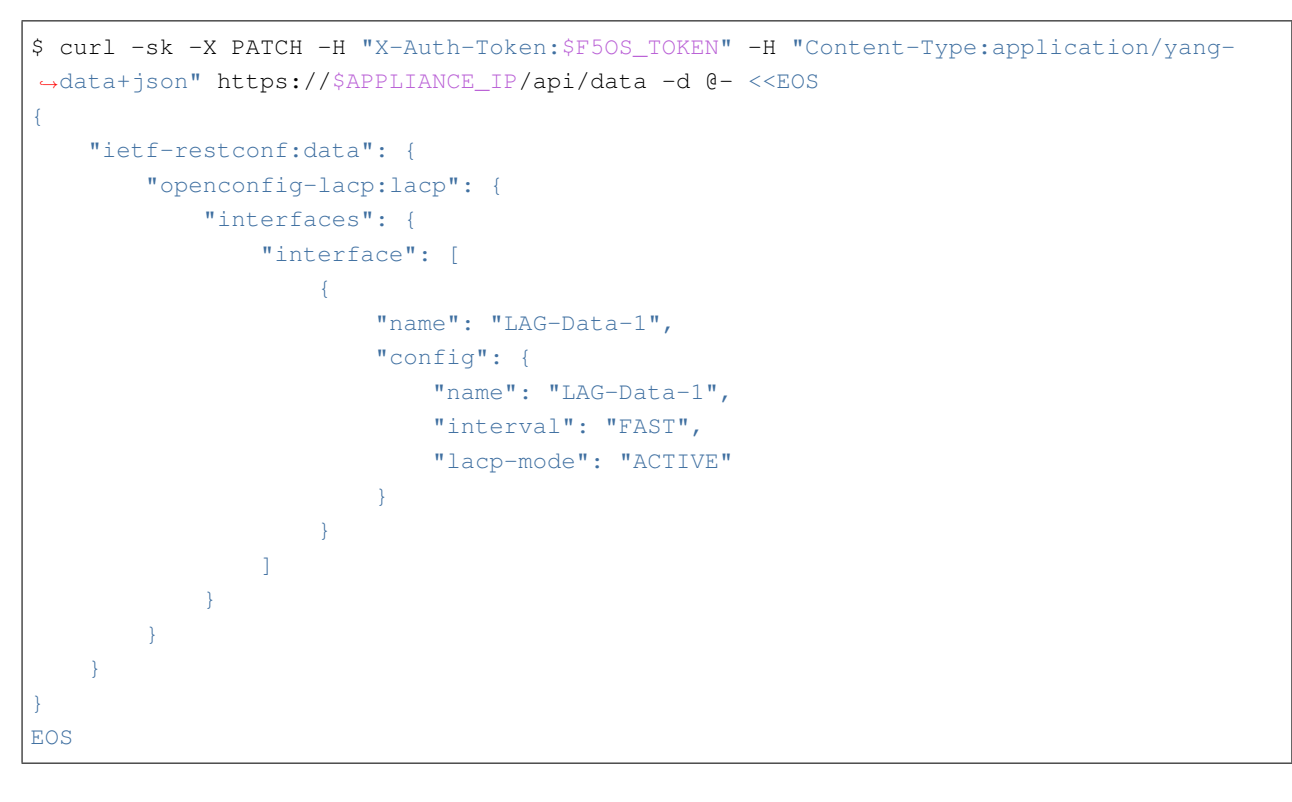

• インドのコマンド LAG LACP ぶんこうしょうがいしょうがいしょうがいしょうがいしょう

\$ curl -sk -H "X-Auth-Token:\$F5OS\_TOKEN" -H "Content-Type:application/yang-data+json" *,→*https://\$APPLIANCE\_IP/api/data/openconfig-lacp:lacp

```
{
 "openconfig-lacp:lacp": {
   "config": {
     "system-priority": 32768
   },
   "state": {
     "f5-lacp:system-id-mac": "14:a9:d0:1a:82:13"
   },
   "interfaces": {
     "interface": [
       \{"name": "LAG-Data-1",
         "config": {
           "name": "LAG-Data-1",
           "interval": "FAST",
           "lacp-mode": "ACTIVE"
         },
```
• <sub>200</sub> and 200 and 200 and 200 and 200 and 200 and 200 and 200 and 200 and 200 and 200 and 200 and 200 and 200 and 200 and 200 and 200 and 200 and 200 and 200 and 200 and 200 and 200 and 200 and 200 and 200 and 200 and 20

 $($ 

```
"state": {
  "name": "LAG-Data-1",
  "interval": "FAST",
  "lacp-mode": "ACTIVE",
  "system-id-mac": "14:a9:d0:1a:82:13"
},
"members": {
  "member": [
    {
      "interface": "3.0",
      "state": {
        "interface": "3.0",
        "activity": "ACTIVE",
        "timeout": "SHORT",
        "synchronization": "OUT_SYNC",
        "aggregatable": true,
        "collecting": false,
        "distributing": false,
        "system-id": "14:a9:d0:1a:82:13",
        "oper-key": 3,
        "partner-id": "00:00:00:00:00:00",
        "partner-key": 0,
        "port-num": 3072,
        "partner-port-num": 0,
        "counters": {
          "lacp-in-pkts": "0",
          "lacp-out-pkts": "370",
          "lacp-rx-errors": "0"
        }
      }
    },
    {
      "interface": "4.0",
      "state": {
        "interface": "4.0",
        "activity": "ACTIVE",
        "timeout": "SHORT",
        "synchronization": "OUT_SYNC",
        "aggregatable": true,
        "collecting": false,
        "distributing": false,
        "system-id": "14:a9:d0:1a:82:13",
        "oper-key": 3,
        "partner-id": "00:00:00:00:00:00",
        "partner-key": 0,
        "port-num": 4096,
        "partner-port-num": 0,
        "counters": {
```
(前のページからの続き)

(前のページからの続き)

```
"lacp-in-pkts": "0",
                     "lacp-out-pkts": "0",
                     "lacp-rx-errors": "0"
                   }
                 }
               }
            ]
          }
        }
      ]
    }
  }
}
```
# **BIG-IP**

<span id="page-22-0"></span>F5 rSeries BIG-IP API

## <span id="page-22-1"></span>**2.1 BIG-IP**

• Curl Curl TSeries BIG-IP (TMOS)  $\mathsf{POST}$ 

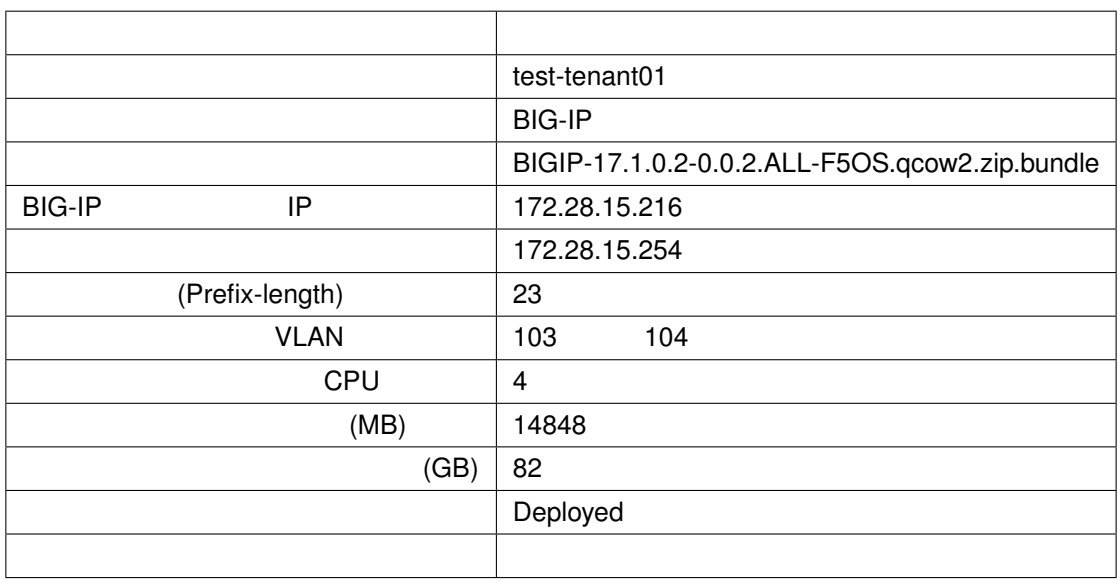

\$ curl -sk -X POST -H "X-Auth-Token:\$F5OS\_TOKEN" -H "Content-Type:application/yang- *,→*data+json" https://\$APPLIANCE\_IP/api/data/f5-tenants:tenants -d @- <<EOS

"tenant": [

{

*2*

```
{
            "name": "test-tenant01",
            "config": {
                "type": "BIG-IP",
                "image": "BIGIP-17.1.0.2-0.0.2.ALL-F5OS.qcow2.zip.bundle",
                "nodes": [
                    1
                ],
                "mgmt-ip": "172.28.14.216",
                "gateway": "172.28.15.254",
                "prefix-length": 23,
                "vlans": [
                    "103",
                    "104"
                ],
                "vcpu-cores-per-node": 4,
                "memory": 14848,
                "storage": {
                    "size": 82
                },
                "cryptos": "enabled",
                "running-state": "deployed",
                "appliance-mode": {
                    "enabled": false
                }
            }
       }
   ]
}
EOS
```
#### • 以下のコマンドを実行して、F5OS で稼働するテナントを確認します。

• <sub>200</sub> and 200 and 200 and 200 and 200 and 200 and 200 and 200 and 200 and 200 and 200 and 200 and 200 and 200 and 200 and 200 and 200 and 200 and 200 and 200 and 200 and 200 and 200 and 200 and 200 and 200 and 200 and 20

```
$ curl -sk -H "X-Auth-Token:$F5OS_TOKEN" -H "Content-Type:application/yang-data+json"
,→https://$APPLIANCE_IP/api/data/f5-tenants:tenants
```

```
{
 "f5-tenants:tenants": {
   "tenant": [
     {
       "name": "test-tenant01",
       "config": {
         "name": "test-tenant01",
         "type": "BIG-IP",
         "image": "BIGIP-17.1.0.2-0.0.2.ALL-F5OS.qcow2.zip.bundle",
```
 $($ 

(前のページからの続き)

```
(前のページからの続き)
         "nodes": [1],
         "mgmt-ip": "172.28.15.216",
         "prefix-length": 23,
         "dag-ipv6-prefix-length": 128,
         "gateway": "172.28.15.254",
         "vlans": [103, 104],
         "cryptos": "enabled",
         "vcpu-cores-per-node": 4,
         "memory": "14848",
         "storage": {
           "size": 82
         },
         "running-state": "deployed",
         "mac-data": {
           "f5-tenant-l2-inline:mac-block-size": "one"
         },
         "appliance-mode": {
           "enabled": false
         }
       },
       "state": {
         "name": "test-tenant01",
         "unit-key-hash":
,→"CvXv44ROa3LiMjsI4k0mmxiaOZa4rk5iN97edJD2lWYOu0tLgxcBpLC7z9Ubpw4jgaG+D0Xp+hoe6Ffv9HNnXQ==
,→",
         "type": "BIG-IP",
         "image": "BIGIP-17.1.0.2-0.0.2.ALL-F5OS.qcow2.zip.bundle",
         "mgmt-ip": "172.28.15.216",
         "prefix-length": 23,
         "dag-ipv6-prefix-length": 128,
         "gateway": "172.28.15.254",
         "vlans": [103, 104],
         "cryptos": "enabled",
         "vcpu-cores-per-node": 4,
         "memory": "14848",
         "storage": {
           "size": 82
         },
         "running-state": "deployed",
         "mac-data": {
           "base-mac": "14:a9:d0:1a:82:14",
           "mac-pool-size": 1,
           "f5-tenant-l2-inline:mac-block": [
             {
               "mac": "14:a9:d0:1a:82:14"
             }
           ]
         },
                                                                             (
```
(前のページからの続き)

```
"appliance-mode": {
            "enabled": false
          },
          "cpu-allocations": {
            "cpu-allocation": [
             \{"node": 1
              }
            ]
          },
          "feature-flags": {
            "stats-stream-capable": true
         },
          "status": "Running",
          "primary-slot": 1,
          "image-version": "BIG-IP 17.1.0.2 0.0.2",
          "instances": {
            "instance": [
             {
                "node": 1,
                "pod-name": "test-tenant01-1",
                "instance-id": 1,
                "phase": "Running",
                "creation-time": "2023-08-21T07:09:32Z",
                "ready-time": "2023-08-21T07:10:00Z",
                "status": "Started tenant instance",
                "mgmt-mac": "14:a9:d0:1a:82:15"
              }
            ]
          }
        }
      }
   ]
  }
}
```
## <span id="page-25-0"></span>**2.2 BIG-IP**

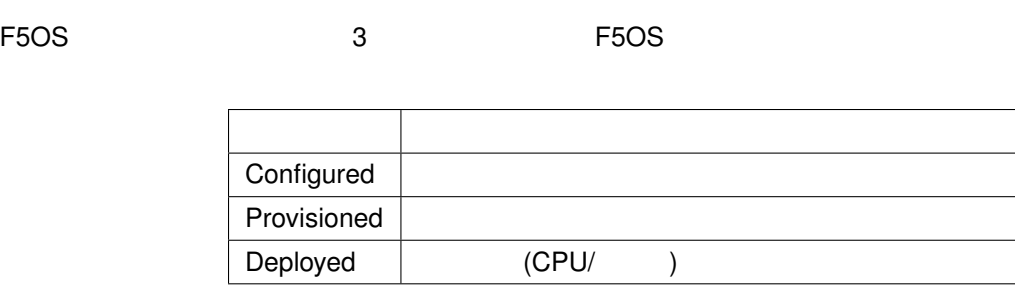

```
• Curl Curl 2012 versus test-tenant01" Configured"
    FATCH STATCH
$ curl -sk -X PATCH -H "X-Auth-Token:$F5OS_TOKEN" -H "Content-Type:application/yang-
,→data+json" https://$APPLIANCE_IP/api/data/f5-tenants:tenants/tenant=test-tenant01/
,→config/running-state -d @- <<EOS
{
   "running-state": "configured"
}
EOS
   • curl 2008 curl コマンドをサイントについて、コマンドの curl こうしゃ curl こうしゃ curl コマンド こうしゃ "Configured"
$ curl -sk -H "X-Auth-Token:$F5OS_TOKEN" -H "Content-Type:application/yang-data+json"
,→https://$APPLIANCE_IP/api/data/f5-tenants:tenants/tenant=test-tenant01/config/
,→running-state
   • ({
 "f5-tenants:running-state": "configured"
}
```
å

## <span id="page-26-0"></span>**2.3 BIG-IP**

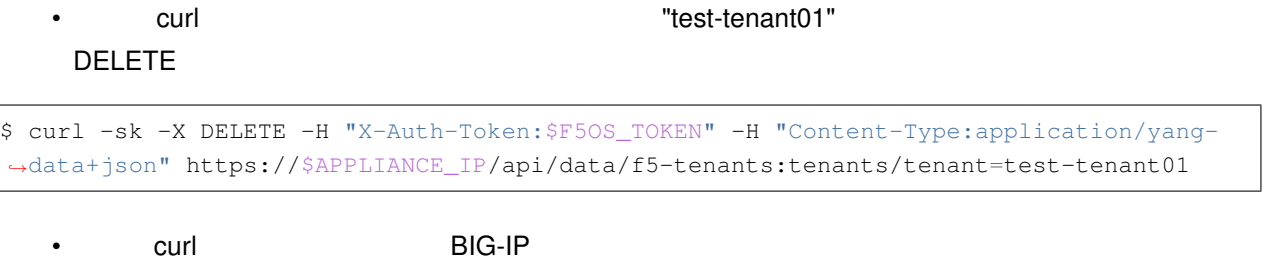

\$ curl -sk -H "X-Auth-Token:\$F5OS\_TOKEN" -H "Content-Type:application/yang-data+json" *,→*https://\$APPLIANCE\_IP/api/data/f5-tenants:tenants

<span id="page-28-0"></span>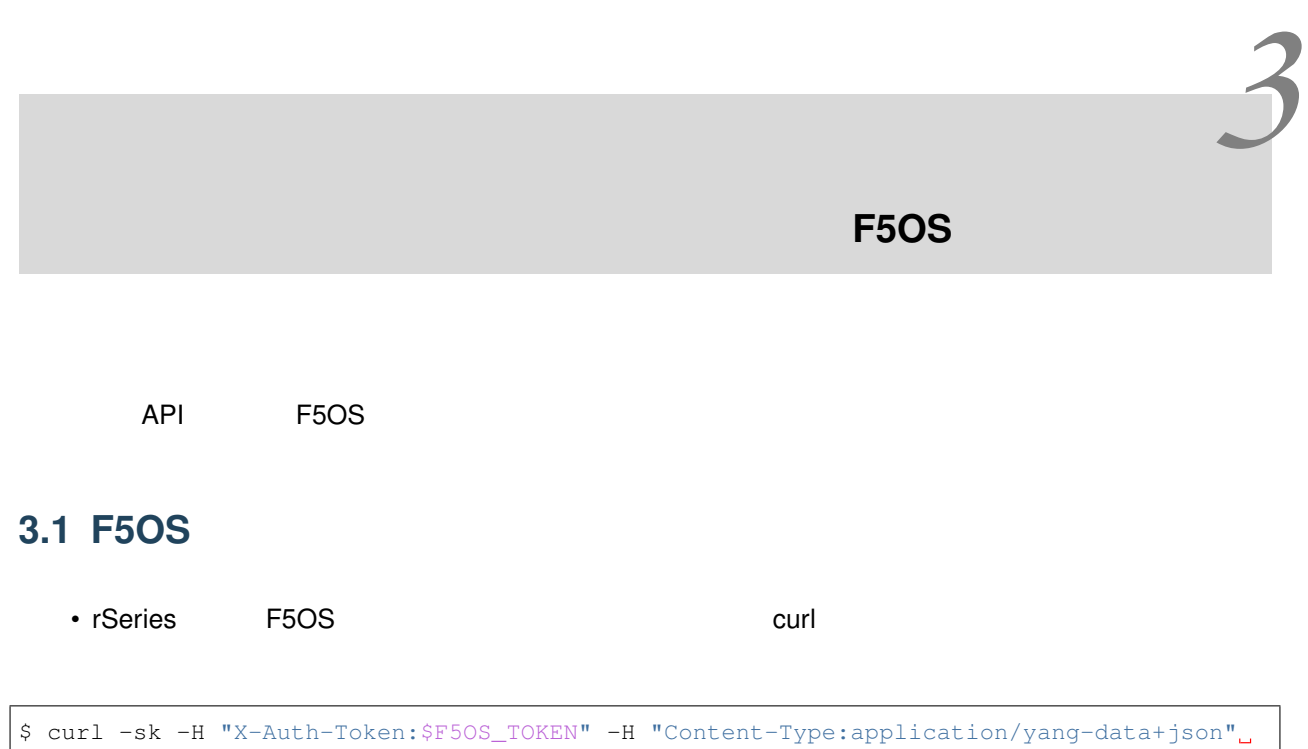

```
,→https://$APPLIANCE_IP/api/data/openconfig-system:system/f5-system-image:image/state
```

```
{
 "f5-system-image:state": {
   "os": {
     "os": [
       {
         "version-os": "1.3.2-13054",
         "status": "ready",
         "date": "2023-01-26",
         "size": "922.16MB",
         "in-use": false,
         "type": ""
       },
        {
         "version-os": "1.5.1-12283",
         "status": "ready",
         "date": "2023-08-14",
         "size": "926.15MB",
         "in-use": true,
```
• <sub>200</sub> and 200 and 200 and 200 and 200 and 200 and 200 and 200 and 200 and 200 and 200 and 200 and 200 and 200 and 200 and 200 and 200 and 200 and 200 and 200 and 200 and 200 and 200 and 200 and 200 and 200 and 200 and 20

 $($ 

"type": ""

```
(前のページからの続き)
```

```
}
  ]
},
"services": {
  "service": [
   \{"version-service": "1.3.2-13054",
     "status": "ready",
     "date": "2023-01-26",
     "size": "0.38GB",
      "in-use": false,
     "type": ""
    },
    {
      "version-service": "1.3.0-8327",
     "status": "ready",
     "date": "2023-01-26",
      "size": "2.15GB",
      "in-use": false,
      "type": ""
    },
    {
      "version-service": "1.5.1-12283",
      "status": "ready",
     "date": "2023-08-14",
      "size": "2.05GB",
      "in-use": true,
      "type": ""
    },
    {
      "version-service": "1.5.0-5781",
     "status": "ready",
      "date": "2023-08-14",
      "size": "2.49GB",
      "in-use": false,
      "type": ""
    }
 ]
},
"iso": {
  "iso": [
   \{"version-iso": "1.3.2-13054",
      "status": "ready",
      "date": "2023-01-26",
      "size": "4.04GB",
      "in-use": false,
```
 $($ 

(前のページからの続き)

```
"type": ""
        },
        {
         "version-iso": "1.5.1-12283",
         "status": "ready",
         "date": "2023-08-14",
          "size": "6.05GB",
         "in-use": false,
         "type": ""
        }
     ]
   },
   "install": {
     "install-os-version": "1.5.1-12283",
     "install-service-version": "1.5.1-12283",
     "install-status": "none"
   }
 }
}
```
## <span id="page-30-0"></span>**3.2 F5OS** のバージョン変更

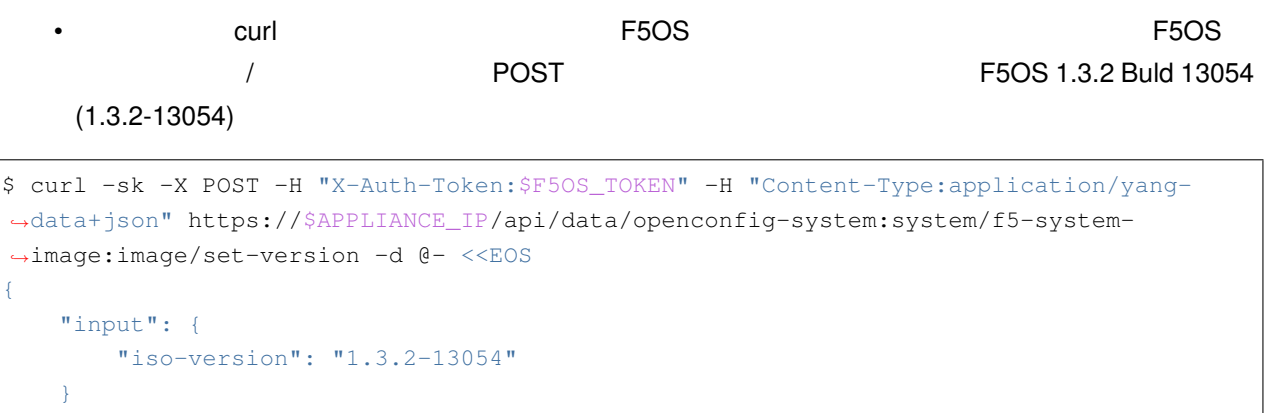

} EOS

•  $($ 

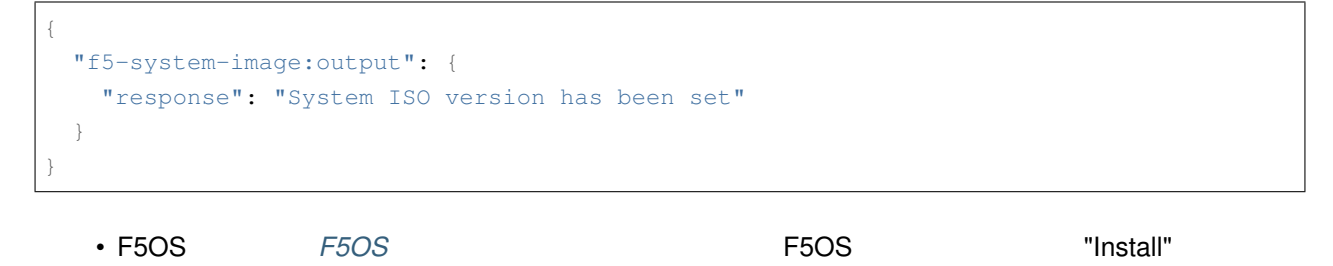

F5OS

<span id="page-32-1"></span><span id="page-32-0"></span>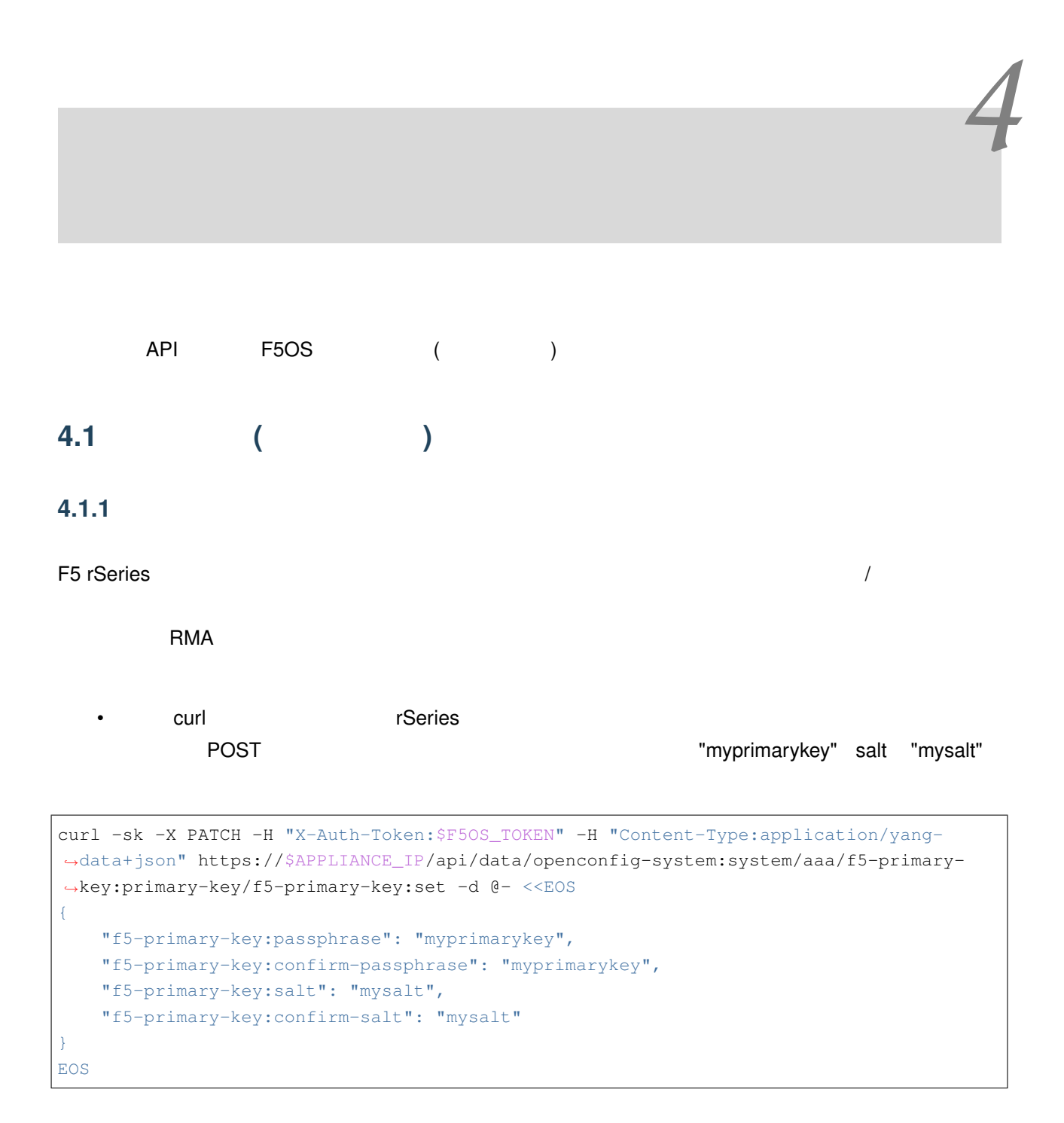

•  $($ 

**4.1.2** バックアップファイルの作成

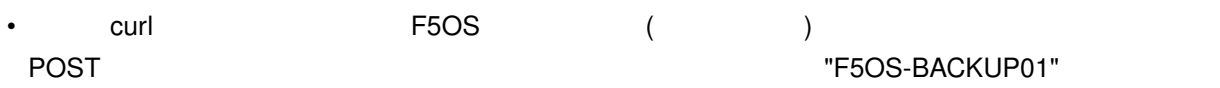

```
$ curl -sk -X POST -H "X-Auth-Token:$F5OS_TOKEN" -H "Content-Type:application/yang-
,→data+json" https://$APPLIANCE_IP/api/data/openconfig-system:system/f5-
,→database:database/f5-database:config-backup -d @- <<EOS
{
   "f5-database:name": "F5OS-BACKUP01"
}
EOS
```

```
{
 "f5-database:output": {
   "result": "Database backup successful. configs/F5OS-BACKUP01 is saved."
 }
}
```
 $\bullet$  - Referred Strategies  $\bullet$  - Referred Strategies  $\bullet$ 

## <span id="page-33-0"></span>**4.2 F5OS** の初期化

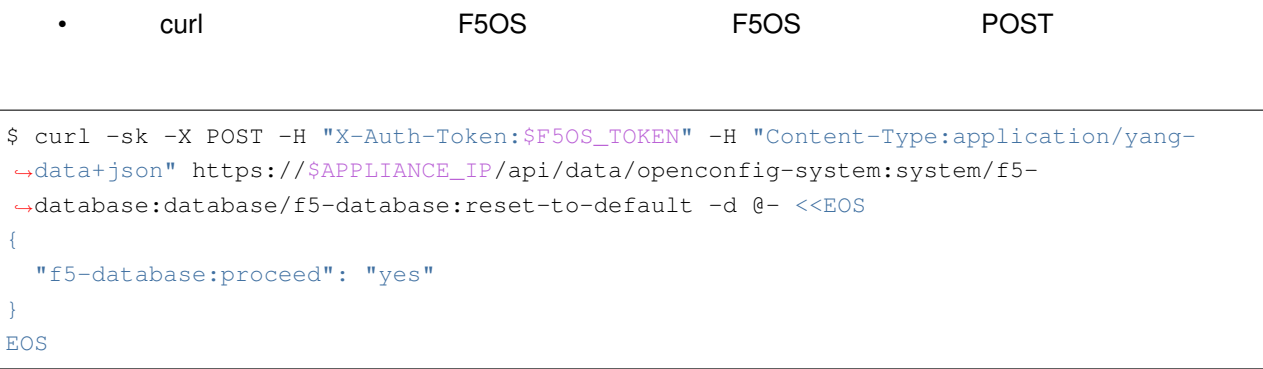

•  $($ 

```
{
 "f5-database:output": {
   "result": "Database reset-to-default successful."
 }
}
```
• *F5OS* 7 *Admin* 2009 **2008** 1

<span id="page-34-0"></span>**4.3** 設定のリストア

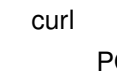

• Curl コマンドを受けることになって、バックアップファイルから F5OS のごとには F5OS のごとに こうしょう **THE SERVICE STATE SERVICE STATE WAS SERVED ASSESS** TO STATE THE POST OF THE SERVICE STATE STATE STATE STATE STATE THE STATE STATE STATE STATE STATE STATE STATE STATE STATE STATE STATE STATE STATE STATE STATE STATE STATE S

```
$ curl -sk -X POST -H "X-Auth-Token:$F5OS_TOKEN" -H "Content-Type:application/yang-
,→data+json" https://$APPLIANCE_IP/api/data/openconfig-system:system/f5-
,→database:database/f5-database:config-restore -d @- <<EOS
{
   "f5-database:name": "F5OS-BACKUP01",
   "f5-database:proceed": "yes"
}
EOS
```
•  $($ 

```
{
 "f5-database:output": {
   "result": "Database config-restore successful."
  }
}
```
<span id="page-36-0"></span> $API$  effects F5OS of F5OS of  $F1$ 

## <span id="page-36-1"></span>**5.1 QKView**

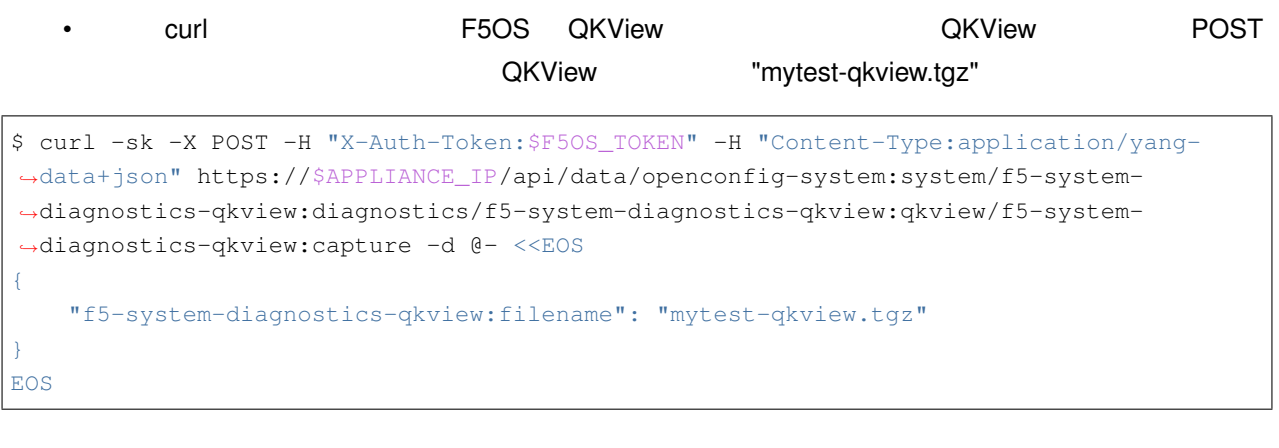

•  $($ 

{ "f5-system-diagnostics-qkview:output": { "result": " Warning: Qkview may contain sensitive data such as secrets, passwords *,→*and core files. Handle with care. Please send this file to F5 support. \nQkview file *,→*mytest-qkview.tgz is being collected.\nreturn code 200\n ", "resultint": 0 } }

• Curl The curl Terries Processes Activities of the CKView Processes of the CKView Processes of the CKView Processes of the CKView Processes of the CKView Processes of the CKView Processes of the CKView Processes of the CK

• 上記のコマンドの出力例は、以下の通りです。

\$ curl -sk -H "X-Auth-Token:\$F5OS\_TOKEN" -H "Content-Type:application/yang-data+json" *,→*https://\$APPLIANCE\_IP/api/data/openconfig-system:system/f5-system-diagnostics- *,→*qkview:diagnostics/f5-system-diagnostics-qkview:qkview/f5-system-diagnostics- *,→*qkview:state/f5-system-diagnostics-qkview:files/f5-system-diagnostics-qkview:file

```
{
 "f5-system-diagnostics-qkview:file": [
   {
     "filename": "mytest-qkview.tgz",
     "size": 622282180,
     "created-on": "2023-08-21T17:55:40.185751329+09:00"
   }
 ]
}
```
*6*

#### <span id="page-38-0"></span>API F5OS 7 POSS 7 POSS 7 POSS 7 POSS 7 POSS 7 POSS 7 POSS 7 POSS 7 POSS 7 POSS 7 POSS 7 POSS 7 POSS 7 POSS 7 POSS 7 POSS 7 POSS 7 POSS 7 POSS 7 POSS 7 POSS 7 POSS 7 POSS 7 POSS 7 POSS 7 POSS 7 POSS 7 POSS 7 POSS 7 POSS 7 P

F5 WEB

#### F5 **F5**

<https://f5.com/jp>

#### F5 or the value of  $\sim$

<https://f5.com/jp/products/security>

MtyF5 ( ) <https://my.f5.com/>

DevCentral: F5  $($ 

<https://community.f5.com/>

## F<sub>5</sub>

[https://www.f5.com/ja\\_jp/partners/jp-find-a-partner](https://www.f5.com/ja_jp/partners/jp-find-a-partner)

 $\mathsf{F5}}$ 

AskF5 [\(https://support.f5.com/](https://support.f5.com/))

 $\mathsf{F5}$